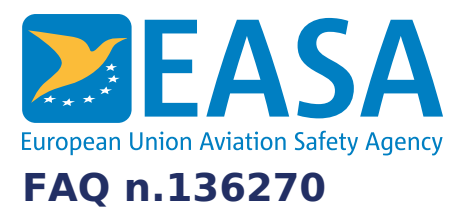

# **FAQs:** Easy [Access](https://www.easa.europa.eu/en/the-agency/faqs/easy-access-rules-xml) Rules XML

### **Question:**

**Since the format of the formulas inside OOXML is OMML, can you recommend a way to transform those to MathML (which is the standard for HTML)?**

#### **Answer:**

## **Automated approach**

The OMML is found in the actual text content of the EASA XML files. E.g.:

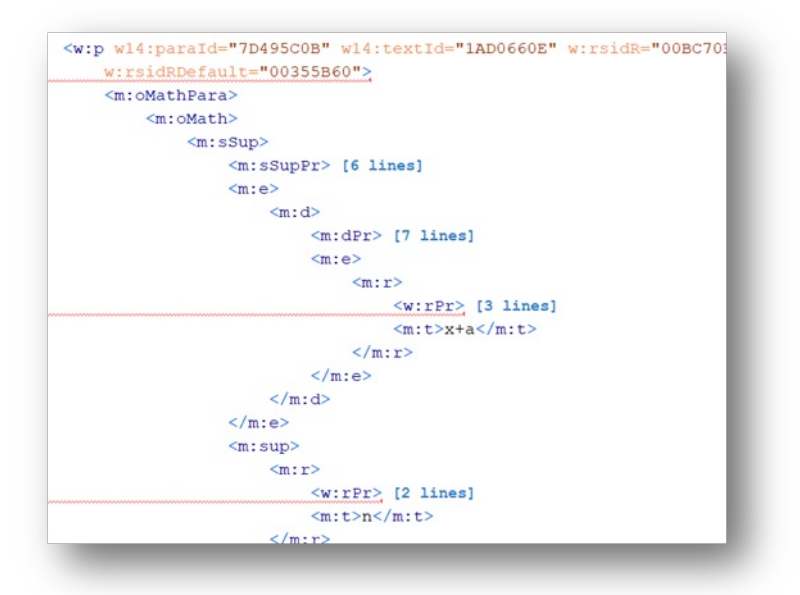

On a computer with a reasonably new version of Microsoft Word installed, you should be able to locate this XSLT file, used by Word to enable the manual process described below:

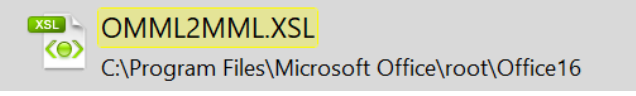

Using normal XML-DOM processing, you can extract the OMML content – and then apply this OMML2MML.XSL stylesheet to transform the OMML to MathML.

# **Manual approach**

To manually transform the OMML to MathML:

- A. One time preparation (settings):
- 1. Open the XML file in Word
- 2. Select the formula and the "Equations" tab
- 3. Select the little dropdown sign in the Conversions group on the ribbon (highlighted)
- 4. In the Equation Options dialog, be sure to turn the "Copy MathML to the clipboard" button on. This only needs to be done once – Word will persist the setting.

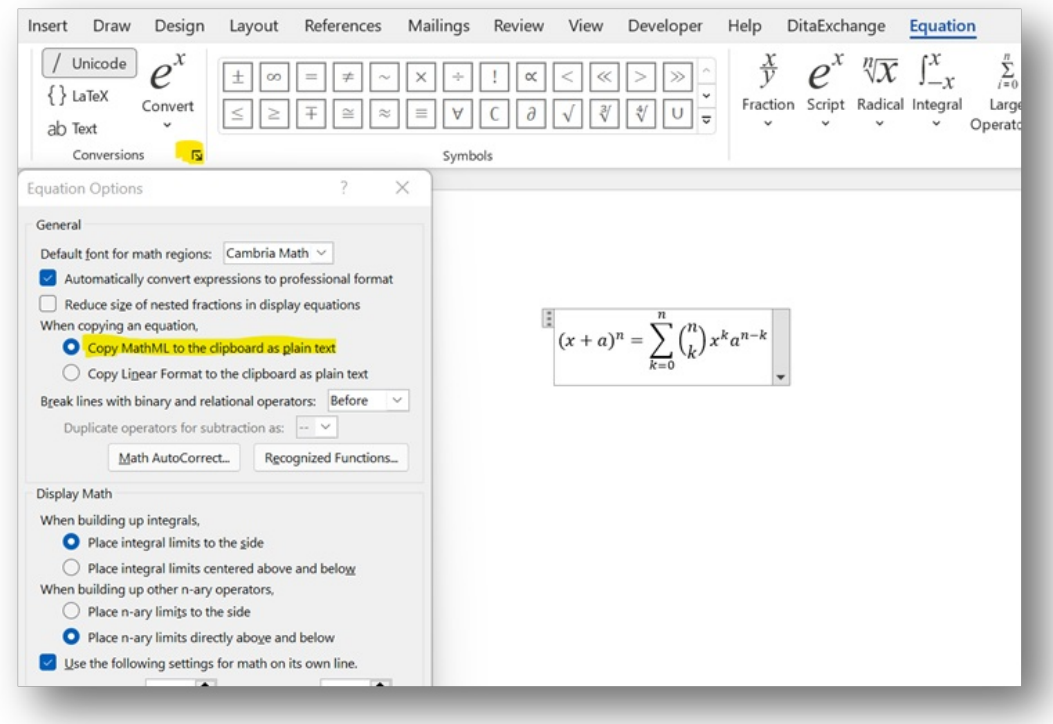

B. To get MathML for an equation (see the screenshot above for the sample equation):

- 1. Open the XML in Word
- 2. Select the equation (as you would select any text)
- 3. Copy (Ctrl+C)
- 4. Open an editor (for example an XML editor)
- 5. Create an empty XML file
- 6. Paste (Ctrl+V) to get this result:

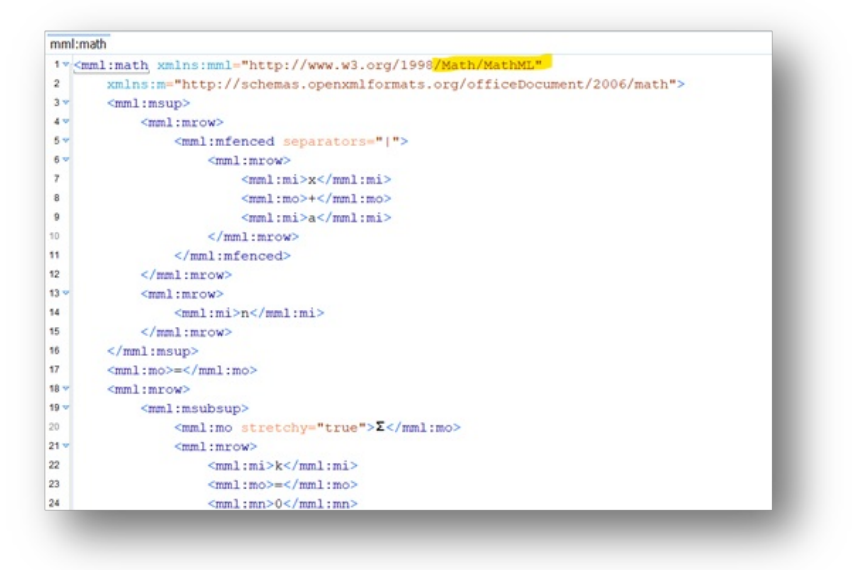

## **Last updated:**

28/06/2022

#### **Link:**

<https://www.easa.europa.eu/en/faq/136270>